## Inhaltsverzeichnis

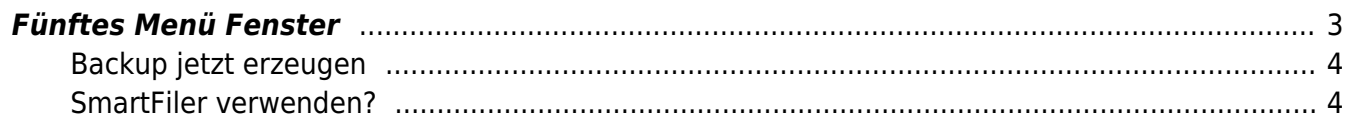

# <span id="page-2-0"></span>**Fünftes Menü Fenster**

Das Menü von SmartEPGvu<sup>+</sup> kann durch Drücken der Menü-Taste auf der Fernbedienung aufgerufen werden, wenn eine Sicht geöffnet ist.

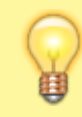

Das Menü kann immer aufgerufen werden, wenn eine der Sichten angezeigt wird.

### **Bedeutung der einzelnen Buttons in der Legende:**

#### **O**Beenden

schließt das Menü-Fenster ohne zu speichern. Es wird allerdings eine Abfrage eingeblendet, ob wirklich ohne Speicherung beendet werden soll.

### **O**Speichern

Die aktuelle Einstellung wird gespeichert.

#### **O**Standardwerte

Alle Einstellungen werden auf den Standardwert zurückgesetzt.

## ORUmschalten

Einstellungen, die über ein ✔︎ oder ✖︎ bestimmt werden können, können mit der OK-Taste ausgewählt oder abgewählt werden.

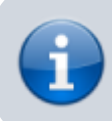

Jeder Menüpunkt kann mit den Tasten rechts/links verändert werden.

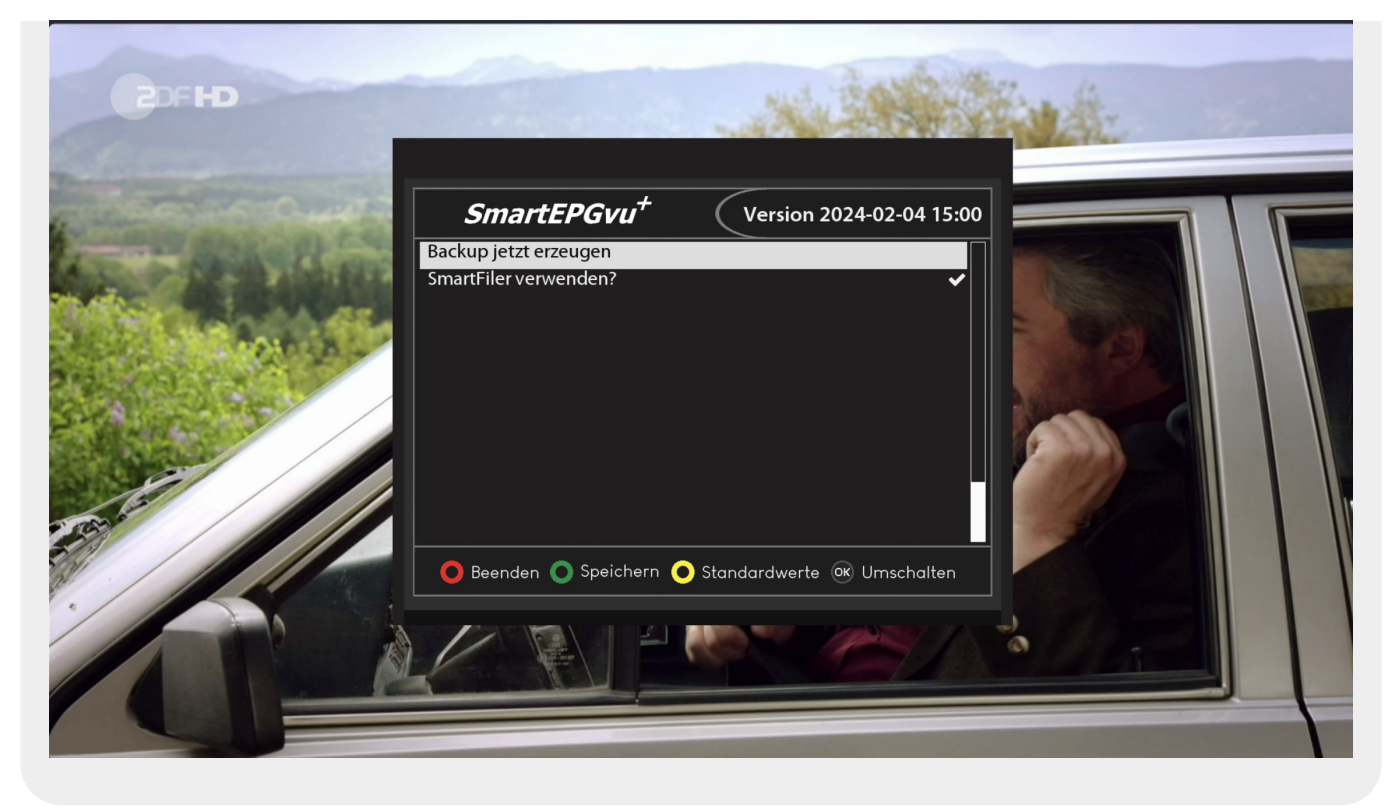

#### <span id="page-3-0"></span>**Backup jetzt erzeugen**

Folgende Dateien werden täglich gesichert und 14 Tage auf der Festplatte im Verzeichnis, " SmartEPG\_Backup" auf der Vu+ HDD aufbewahrt.

Dieses Backup kann auch hier über das Setup Menü auch manuell gestartet werden. Dann wird aber das ältere Backup desselben Tages überschrieben.

- Search.xml
- SEvuFile.db
- SmartEPGvu.xml

#### <span id="page-3-1"></span>**SmartFiler verwenden?**

Wählt man diese Option aus, dann wird der SmartFilervu<sup>+</sup> aktiviert und kann dann als Mediaplayer bzw. Archiv auch direkt aus SmartEPGvu<sup>+</sup> genutzt werden.

Das Menü, um die Einstellung vom SmartFilervu<sup>+</sup> durchzuführen, kann mit der WENU Taste aufgerufen werden. Dazu muss man zuvor die [Sicht9](https://www.nayal.de/doku.php/sicht9) ausgewählt haben. Wenn diese Einstellung geändert wird, muss danach das GUI neu gestartet werden.

From: <https://www.nayal.de/>-

Permanent link: **<https://www.nayal.de/doku.php/menue5>**

Last update: **2024/02/08 20:25**

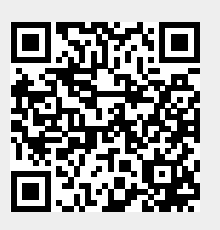